## QUICK REFERENCE GUIDE: Enter Personal Information

Enter your personal information.

Click Add to enter an address.

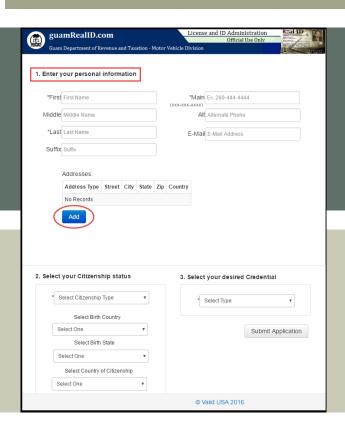

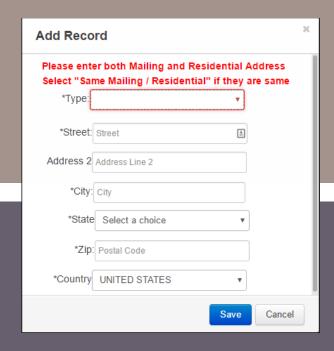

Enter your Residential and Mailing address.

(4) Click Save.

Both Mailing and Residential Addresses need to be entered.

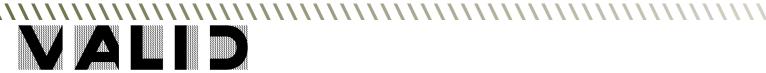